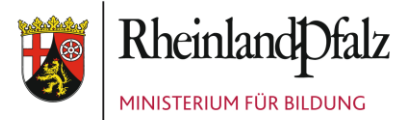

Ministerium für Bildung | Postfach 32 20 | 55022 Mainz

An die Leiterinnen und Leiter der im Schuljahr 2024/2025 an der Schulbuchausleihe teilnehmenden Schulen in Rheinland-Pfalz

Mittlere Bleiche 61 55116 Mainz Telefon 06131 16-0 Telefax 06131 16-2997 poststelle@bm.rlp.de www.bm.rlp.de

25. Januar 2024

Mein Aktenzeichen 7045-0009#2023/0004- 0901 9312 Bitte immer angeben!

Ihr Schreiben vom Ansprechpartner/-in / E-Mail Frau Kohl schulbuchausleihe@bm.rlp.de

Telefon 06131 16-4546

## **Schulbuchausleihe im Schuljahr 2024/2025; hier: Erfassung und Überprüfung der Schülerdaten, Datenimport der Eingangsjahrgangsstufe 1 an Grundschulen, Informationen zum Lernmittelkatalog**

Sehr geehrte Damen und Herren,

ab dem 01.02.2024 können Sie im Schulportal die Schülerdaten für das Schuljahr 2024/2025 erfassen und pflegen.

Die Richtigkeit, Aktualität und Vollständigkeit dieser Daten sind für die Schulbuchausleihe von großer Bedeutung. An der Schulbuchausleihe im Schuljahr 2024/2025 können nur diejenigen Schülerinnen und Schüler teilnehmen, die von der Schule in richtiger Schreibweise ihres Namens und mit korrektem Geburtsdatum erfasst wurden.

Zur Erfassung und zur Pflege der Schülerdaten finden Sie im Schulportal den Menüpunkt "Schüler". Bevor Sie die hinterlegten Funktionen nutzen, empfehlen wir Ihnen, sich die Anleitung zum Thema "Schüler" unter dem Menüpunkt "Hilfe" im Schulportal durchzulesen.

#### **1. Kontrolle und Korrektur vorhandener Schülerdaten**

Damit der Aufwand für die Erfassung und Pflege der Schülerdaten für Sie so gering wie möglich ist, werden die Daten der Schülerinnen und Schüler aus dem

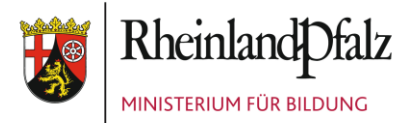

Schuljahr 2023/2024 am **01.02.2024** durch das Pädagogische Landesinstitut (PL) in die jeweils nächsthöhere Jahrgangsstufe des Schuljahres 2024/2025 transferiert.

## **Bitte kontrollieren Sie die exportierten Daten auf Aktualität und Vollständigkeit und bestätigen Sie deren Richtigkeit im Schulportal.**

Bei der Prüfung der Daten für das Schuljahr 2024/2025 sind von Ihnen insbesondere nachfolgende Punkte zu beachten:

• Sind Schülerinnen und Schüler im Schulportal aufgeführt, die sich derzeit nicht (mehr) an Ihrer Schule befinden oder die Ihre Schule im Schuljahr 2024/2025 nicht mehr besuchen werden?

Diese Schülerinnen und Schüler sind zu löschen.

- Fehlen Schülerinnen und Schüler? Bitte erfassen Sie fehlende Schülerinnen und Schüler im Schuljahr 2023/2024 und im Schuljahr 2024/2025. Bei deren Aufnahme kann es vorkommen, dass eine Schülerin oder ein Schüler bereits einer anderen Schule zugeordnet ist. Dies wird Ihnen im System angezeigt. In diesem Fall übernehmen Sie die Schülerin oder den Schüler bitte in Ihre Schule.
- Sind Schülerinnen und Schüler mit fehlerhaften Eintragungen vorhanden (z. B. Name, Klassenzugehörigkeit)? Bei Fehlern öffnen Sie bitte die Detailansicht des zu ändernden Datensatzes der betroffenen Schülerin bzw. des betroffenen Schülers, um deren bzw. dessen Daten zu korrigieren.

# **Bitte schließen Sie die Kontrolle und die gegebenenfalls notwendigen Korrekturen an den aus dem Schuljahr 2023/2024 in das Schuljahr 2024/2025 transferierten Daten der Schülerinnen und Schüler bis zum 29.02.2024 ab.**

## **2. Erfassung von Neuanmeldungen im Schulportal**

Schülerinnen und Schüler, die sich neu an Ihrer Schule anmelden, sollten Sie nach der Anmeldung möglichst umgehend im Schulportal erfassen. Schülerinnen und

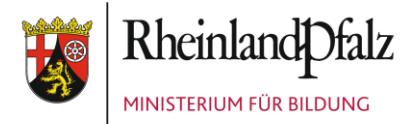

Schüler, die sich an mehreren Schulen angemeldet haben, werden jeweils an der Schule geführt, die sie zuletzt im Schulportal erfasst hat. Die Schule, bei welcher die betroffene Schülerin bzw. der betroffene Schüler zuvor geführt wurde, wird per E-Mail über deren bzw. dessen Aufnahme an der neuen Schule informiert.

Empfohlen wird, dass sich die betroffenen Schulen in solchen Fällen untereinander abstimmen. Außerdem sollten Sie nur solche Schülerinnen und Schüler in das Schulportal aufnehmen, für die an Ihrer Schule eine Anmeldung vorliegt.

Die Schülerinnen und Schüler, die ab dem Schuljahr 2024/2025 Ihre Schule erstmals in einer Eingangsjahrgangsstufe besuchen (beispielsweise Jahrgangsstufen 1 oder 5 an allgemeinbildenden Schulen oder Eingangsklassen im berufsbildenden Bereich), sind von Ihnen bis zu dem im jeweiligen **Zeitplan** aufgeführten Termin zu erfassen (siehe EPoS-Schreiben vom 12.10.2023). Sollten Änderungen oder Ergänzungen nach den genannten Terminen notwendig sein, z. B. durch Schulwechsel, nehmen Sie diese bitte jeweils zeitnah vor.

Haben Sie die vorgenannten Arbeiten abgeschlossen, denken Sie bitte daran, die **Rich**tigkeit der Schülerdaten durch das Setzen eines "Häkchens" in der Schülerliste zu **bestätigen**.

## **Bitte beachten Sie:**

**Nach dem 31.01.2024** ins laufende Schuljahr **2023/2024** aufgenommene Schülerinnen und Schüler werden nicht automatisch ins Schuljahr 2024/2025 übernommen. Die vom PL durchgeführte Anhebung der Daten betrifft ausschließlich die bereits an diesem Tag im Schulportal erfassten Schülerinnen und Schüler.

Folglich müssen Sie jede Schülerin bzw. jeden Schüler, die bzw. den Sie ab dem 01.02.2024 im laufenden Schuljahr 2023/2024 erfassen, anschließend mit den gleichen Daten nochmals **ins Schuljahr 2024/2025** aufnehmen.

Sofern die gleichzeitige Erfassung der Schülerinnen bzw. Schüler in den Schuljahren 2023/2024 **und** 2024/2025 unterbleibt, werden Ihnen bei der **Lerngruppenzuordnung**  für das Schuljahr 2024/2025 die Schülerinnen und Schüler **nicht angezeigt**, die Sie nur im Schuljahr 2023/2024 erfasst haben.

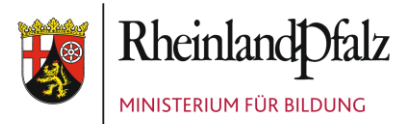

#### **Neu: Datenimport der Eingangsjahrgangsstufe 1 an Grundschulen**

Seit dem Schuljahr 2023/2024 müssen die Grundschulen die Daten der Schülerinnen und Schüler der Jahrgangsstufe 1 ins Schulportal der Schulbuchausleihe aus dem Schulveraltungsprogramm edoo.sys RLP übernehmen. Deshalb ist die Pflege dieser Daten künftig nur noch in edoo.sys möglich, um eine doppelte Datenhaltung zu vermeiden (Erfassung und Bearbeitung). Die Löschung von Schülerinnen und Schülern hingegen wird weiterhin im Schulportal möglich sein.

Die Import-Funktion steht Ihnen im Schulportal unter dem Menüpunkt "Schüler > edoo.sys Schüler Importieren" zur Verfügung. Der Datenimport kann mehrfach durchgeführt werden. Er ist immer dann durchzuführen, wenn Schülerinnen und Schülerinnen in der 1. Jahrgangsstufe neu aufgenommen werden bzw. wenn nach deren Aufnahme in edoo.sys RLP ihr Name, Vorname, Geburtsdatum oder die Klassenzuordnung geändert wurde.

Bitte beachten Sie: Vor dem Import müssen Sie in edoo.sys RLP eine Replikation durchführen. Nähere Hinweise hierzu entnehmen Sie bitte den nachfolgenden Ausführungen des SVP-Teams "Vorbereitungen in edoo.sys RLP".

## **Vorbereitungen in edoo.sys RLP**

#### 1. Schuljahr 2024/25 einrichten

Die Schülerinnen und Schüler müssen in edoo.sys RLP im Schuljahr 2024/2025 im Schülermodul vorhanden sein. Unter Umständen müssen Sie dazu noch das neue Schuljahr einrichten (unter Datei>Verwaltung>Neues Schuljahr einrichten) und die Schülerinnen und Schüler vom Bewerbermodul in das Schülermodul übertragen. Sollte noch unklar sein welchen Klassen die Schülerinnen und Schüler zugeordnet werden, können Sie alle Schülerinnen und Schüler zunächst in der Klasse 1a einordnen und später der korrekten Klasse zuordnen.

#### 2. Replikation durchführen

Die Übertragung der Daten erfolgt über die Replikation an die landeszentrale Datenbank. Bitte führen Sie bei Bedarf zur Übertragung der Änderungen an den Datensätzen der Schülerinnen und Schüler eine manuelle Replikation durch (unter Datei>Verwaltung>Replikation>Replikation durchführen). Eine Übertragung der Daten dauert nach einer erfolgreichen Replikation ca. 15-30 Minuten.

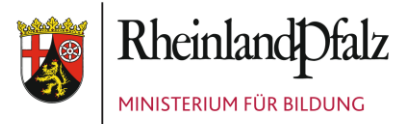

# **3. Verbindlicher Lernmittelkatalog 2024/2025 für gedruckte Lernmittel – verbindlicher Lernmittelkatalog für digitale Lernmittel**

Abschließend möchte ich Sie daran erinnern, dass die beiden verbindlichen Lernmittelverzeichnisse **am 15.03.2024** veröffentlicht werden und unter folgenden Links aufgerufen werden können:

Für gedruckte Lernmittel: [https://secure3.bildung-rp.de/LMF\\_Verlagsportal/SchulbuchkatalogAnzeigen.aspx.](https://secure3.bildung-rp.de/LMF_Verlagsportal/SchulbuchkatalogAnzeigen.aspx) Für digitale Lernmittel: [https://secure3.bildung-rp.de/LMF\\_Verlagsportal/LernmittelkatalogAnzeigen.aspx.](https://secure3.bildung-rp.de/LMF_Verlagsportal/LernmittelkatalogAnzeigen.aspx)

In ihnen werden alle Lernmittel enthalten sein, die Schulen (auch Schwerpunktschulen) zum Schuljahr 2024/2025 **neu einführen** können.

Derzeit können Sie unter vorgenannten Links die **vorläufigen** Lernmittelkataloge für das Schuljahr 2024/2025 einsehen. Alle Lernmittel, zu denen uns fristgemäß bis 15.11.2023 ein Genehmigungsantrag der **Verlage** vorgelegt wurde und die sich aktuell noch im Genehmigungsverfahren befinden, können Sie sich mit Hilfe der **orangenen** Schaltfläche "In Prüfung (Antrag vor 15.11.)" anzeigen lassen. Der Button befindet sich im jeweiligen Katalog oberhalb der Eingabefelder zum Suchen eines Titels (ISBN, Titel, Fach, Verlag usw.). Im Falle ihrer Genehmigung, werden diese Lernmittel auch noch nach dem 15.03.2024 in den Lernmittelkatalog 2024/2025 aufgenommen. **Darüber hinaus können nach dem 15.03.2024 keine weiteren Titel mehr in den verbindlichen Lernmittelkatalog aufgenommen werden.**

Ich weise darauf hin, dass Anträge auf Genehmigung von Lernmitteln **ausschließlich Verlage** stellen können. Ein Genehmigungsverfahren dauert im Regelfall bis zu vier Monate. Alle nach der Antragsfrist (15.11.2023) eingegangenen Genehmigungsanträge der Verlage können jedoch nur dann in den Lernmittelkatalog 2024/2025 aufgenommen werden, falls diese noch bis zum 14.03.2023 genehmigt werden können. Andernfalls werden sie im Falle einer Genehmigung erst in den Lernmittelkatalog **2025/2026** aufgenommen.

Bitte beachten Sie: Ein Lernmittel dürfen Sie nur in den im Lernmittelkatalog angegebenen Jahrgangsstufen und Schularten einsetzen. Sofern Sie dieses in einer anderen

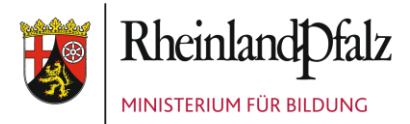

Jahrgangsstufe oder Schulart einsetzen möchten, ist hier grundsätzlich die Erweiterung der Genehmigung notwendig. Dies setzt einen entsprechenden Antrag des Verlags voraus. Wenden Sie sich bitte in solchen Fällen mit Ihrem Wunsch **an den Verlag**, damit dieser beim Ministerium für Bildung die Erweiterung der vorhandenen Genehmigung beantragt, falls er die Voraussetzungen dafür erfüllen kann.

Sollte eine abweichende Verwendung für **einzelne** Schülerinnen und Schüler pädagogisch notwendig sein (z. B. aufgrund eines individuellen sonderpädagogischen Förderbedarfes o. ä.), können Sie im Einzelfall eine Ausnahmegenehmigung beim Ministerium für Bildung beantragen. Nutzen Sie dazu bitte das oberhalb der Eingabefelder zum Suchen eines Titels (ISBN, Titel, Fach, Verlag usw.) zur Verfügung gestellte **Kontaktformular** (graue Schaltfläche).

Verwenden Sie das Kontaktformular bitte auch in denjenigen Fällen, in denen Sie bereits eingeführte Lernmittel, die nicht mehr im Lernmittelkatalog enthalten sind, erneut zur Schulbuchliste hinzufügen müssen (z. B. für eine weitere Lerngruppe oder in einer höheren Jahrgangsstufe im Falle von Mehrjahresbänden). Hierfür benötigen Sie eine Freigabe durch das Ministerium für Bildung. Erläutern Sie im Freitextfeld des Formulars bitte Ihr Vorhaben.

An **berufsbildenden Schulen** dürfen in den einzelnen Schulformen auch solche Lernmittel verwendet werden, die im jeweiligen Lernmittelkatalog grundsätzlich für andere Schulformen ausgewiesen sind. Die angegebenen Schulformen sind lediglich als dringende Empfehlung zu verstehen. Sofern die Schule von dieser Empfehlung abweichen möchte, ist dies seit dem Schuljahr 2021/2022 ohne Antrag möglich. Es genügt das Hinzufügen des Lernmittels in der Schulbuchliste der jeweiligen Schulform.

Mit freundlichen Grüßen Im Auftrag

irpe (Werde